# **FRANKLIN COUNTY AREA TAX BUREAU**

306 NORTH 2nd STREET, CHAMBERSBURG, PA 17201-1613

*www.fcatb.org*, Phone (717) 263-5141

#### Dear Employer:

Thanks so much for your interest in filing your organization's employee withholdings and wages electronically. The following two options are available for the electronic filing process.

#### **Option 1 –** *For employers with a small number of employees.*

The system will allow you to interactively enter and maintain your employees' names, addresses, resident and work PSD (Political Subdivision) codes and reported earnings and withholdings for both EIT (Earned Income Tax) and LST (Local Services Tax). Once you have filed electronically the first time, you will be able to copy your previous filing to the next period. You would then make any additions, deletions, or changes to employees and enter the wages and withholdings you are reporting for the new period. If you wish to use this interactive entry method, and you filed the previous period with us, we can create an initial file for you that will include all of the employees for whom you reported withholdings on your previous filing.

#### **Option 2 –** *For employers with a large number of employees*.

The system will allow you to upload a file of your employees and their withholdings for each tax period. The file must be in one of two specific formats.

**Format 1 (preferred)** – The easiest format is a CSV (comma-separated value) file. Please see the *CSV File Specifications* document. This can be created by using a spreadsheet program and saving the completed spreadsheet as a CSV file. If you prefer, a CSV file template can be downloaded from our website once you are registered. Many payroll software packages provide for extraction of data to a spreadsheet program which may make this method of reporting desirable to you.

**Format 2** – Another file option is an extended EFW2 file. This is a version of the file submitted to the IRS with year-end W-2 information. There are several different versions of this file type currently being utilized by tax bureaus in Pennsylvania. There is an effort being made to develop a single version acceptable to every tax bureau, but, until a single version that is acceptable to every tax bureau is developed, we discourage using this format. If an EFW2 format remains your preference, please contact us so that we can provide you with the specifications for the single EFW2 format we currently accept.

#### **Next Steps**

Please complete the *Employer Electronic Filing Registration Form*. The completed form may be submitted to us via mail or email ([EmployerTeam](mailto:Michael_Hilliard@fcatb.org)@fcatb.org). If you want only your accountant/tax preparer to have access to the organization's e-file account, simply indicate "Accountant/Tax Preparer – See Below" at the *Authorized User(s)* section. Once we receive your organization's registration, we will set up the organization's account for electronic filing and provide each user with a temporary password to access the system. The first time an authorized user accesses the system, the user is forced to change the temporary password.

We hope you will consider utilizing this method of reporting your local tax withholdings and wages. If you do, please notify us of any problems you encounter or of any enhancements you believe would improve the system.

Sincerely,

The Franklin County Area Tax Bureau Employer Team (717) 263-5141

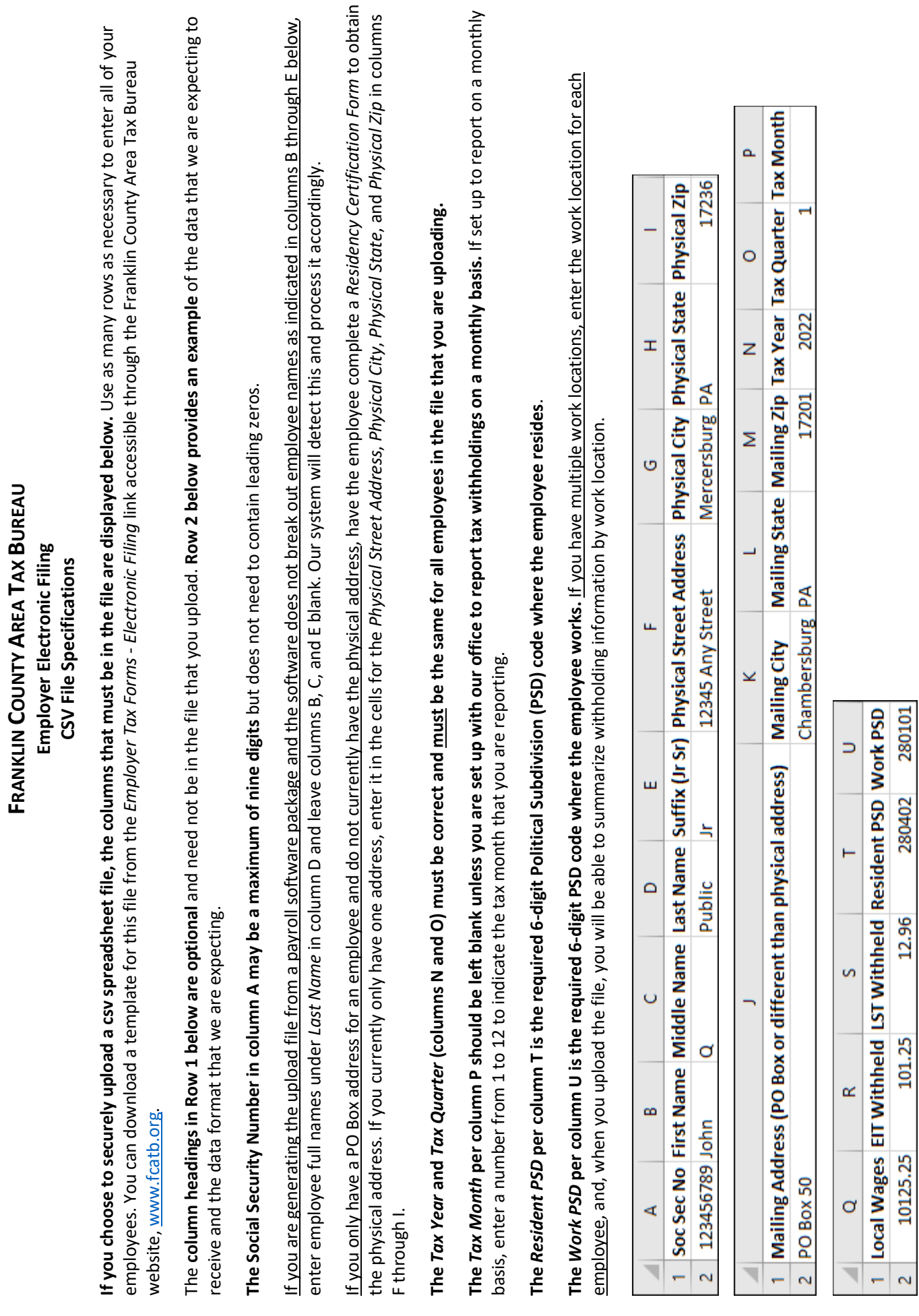

**FRANKLIN COUNTY AREA TAX BUREAU**

## **FRANKLIN COUNTY AREA TAX BUREAU**

306 NORTH 2nd STREET, CHAMBERSBURG, PA 17201-1613 *www.fcatb.org*, Phone (717) 263-5141

## **EMPLOYER ELECTRONIC FILING GENERAL INFORMATION**

Once an *Authorized User* for your organization has been set up in our system, they will receive an email confirmation with an assigned temporary password, instructions, and general information about *Electronic Filing*. *Electronic Filing* questions should be directed to *EmployerTeam@fcatb.org* or at (717) 263-5141. **When sending an email, please do**  *NOT* **include any personally identifiable information (e.g.: social security numbers, individual wages or withholdings) in unsecured/encrypted email or voicemail messages.**

**DO NOT SHARE** *User ID's***, passwords, and security questions.** To authorize another individual to access your organization's account, please complete a new application and submit it to our office.

**Please immediately notify the FCATB of any changes to your organization's authorized users (e.g.: terminated employees who had access) and third parties that may have been granted access to your employer account who you no longer want to have access.**

#### **INITIAL LOG-IN**

To access your organization's e-file account using your log-in, go to the FCATB website ( [www.fcatb.org](http://www.fcatb.org/) ) and click first on the *Employer Tax Forms* link and then on *Go to E-file Reporting*. This will take you to the secure sign-on screen where all electronically transmitted data will be encrypted.

Enter your *User ID* and your temporary password. When you log in for the first time, you will be prompted to change your password and to create and answer three security questions.

#### **PASSWORD RULES**

Passwords are case sensitive, must be a minimum of eight characters, and include the following.

- a) at least one upper case letter,
- b) at least one lower case letter,
- c) at least one number, and
- d) at least one of the following symbols: !@#\$%^&\*

#### **DUE DATES**

Filings are due the last day of the month following the end of the filing period. Due dates for *Calendar Quarter* filers are outlined below.

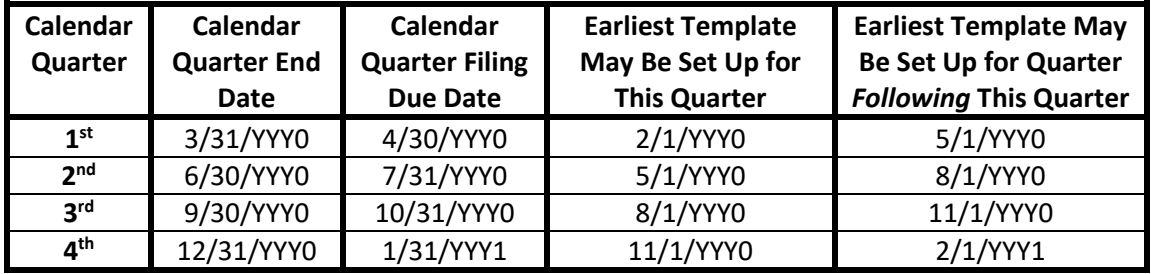

#### **E-FILING INSTRUCTIONS**

For the first e-filing of your organization, the FCATB will create a file in your organization's account for the current period that includes the employees from your organization's prior period filing. You may either upload a file with the necessary information or use the file that the FCATB creates completing it by manually entering the necessary information; see additional information below.

#### **Uploading a File with the Information**

If you wish to upload a file\* instead of manually entering the information, simply delete the file that the FCATB created for you and then an *Import Filing* option will appear. Click on *Import Filing* to select the file to be uploaded. Once the file is uploaded, you will be able to review and edit it prior to submitting it for processing; see **Manually Entering Information** below regarding reviewing and editing.

\* File must be in either CSV or extended ERW2 format outlined in the letter that's the first page of this *E-File Information & Registration* packet.

#### **Manually Entering Information**

Review the file that the FCATB created making any necessary changes to names, social security numbers, addresses, and resident and work political subdivisions (PSD's) for the employees in the file. To assist you in updating and inputting the necessary information, the file may be sorted by clicking on the heading of the column by which you wish to sort the file. Add any new employees. *It is recommended that you wait to delete any employees for whom you will no longer have any wages or tax to report until after submitting the annual reconciliation for the year in which the employee terminates; otherwise those employees will need to be added back for the annual reconciliation.* Click on *Quick Edit* option to enter the wages and withholdings for each employee.

Once you've submitted a filing electronically, you will be able to copy employees from that filing to the next reporting period once the due date for the submitted period has passed. See the table above for calendar quarter filers for additional information and the example below.

CALENDAR QUARTER EXAMPLE: If you file the quarterly filing for the  $4<sup>th</sup>$  quarter ended December 31<sup>st</sup> on the following January 27<sup>th</sup>, you will be able to copy that 4<sup>th</sup> quarter filing to use for the following 1<sup>st</sup> quarter filing on February  $1^{st}$  because the  $4^{th}$  quarter filing was due January  $31^{st}$ .

## **FRANKLIN COUNTY AREA TAX BUREAU 306 North 2nd Street, Chambersburg PA 17201-1613, 717-263-5141**  *Employer Electronic Filing Registration Form*

Our employer electronic filing system will allow you to submit your employee withholding detail electronically. You will also be able to remit payment for withholdings electronically via an ACH Debit or you will be able to print a voucher and remit payment by check for the electronically submitted detail. **If your company is not already registered as a remitter of local earned income tax withholding, you must also complete the** *EMPLOYER REGISTRATION Local Earned Income Tax Withholding* **form.**

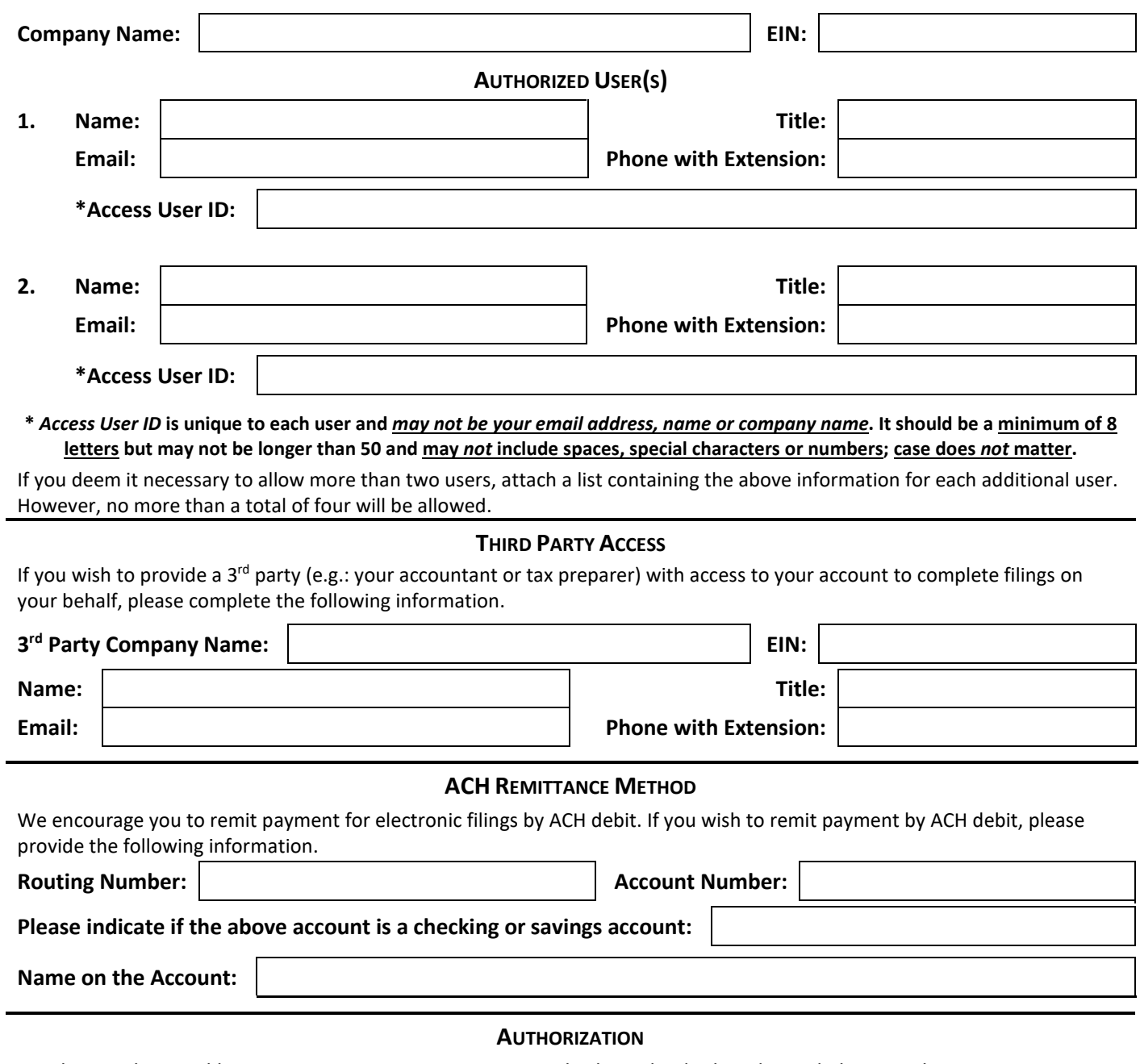

I authorize the Franklin County Area Tax Bureau to provide the individuals indicated above with access to our electronic filing account for purposes of reporting local tax withholdings. I hereby agree to immediately notify Franklin County Tax Bureau of any changes to the above information.

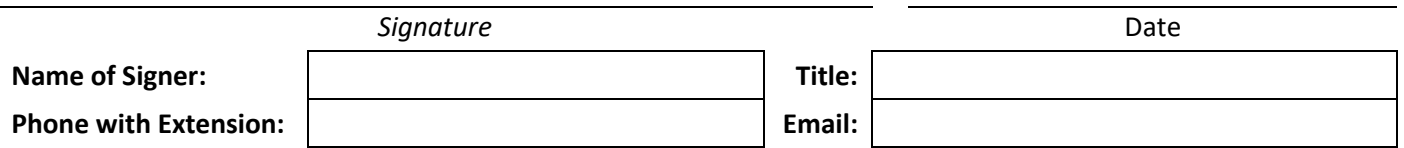